<span id="page-0-0"></span>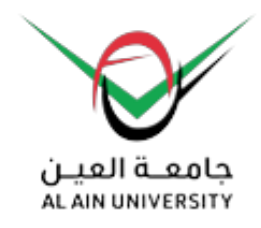

## **جامعة العين**

**القبول > دليل الخدمات الإلكترونية**

**دليل الخدمات الإلكترونية**

**يمكن للطلبة تسجيل المساقات، وتقديم الإفادات والتظلمات، والاطلاع على الجدول الدراسي والخطة الدراسية، وغيرها من الخدمات من خلال منصة الخدمات الإلكترونية عبر الرابط: [services-e/ae.ac.aau](/ar/e-services)**

**تجدون أدناه الأدلة التوضيحية الخاصة بكل خدمة:** 

**أولا:ً دليل تسجيل المساقات إلكترونيا:ً**

**ملفات PDF**

إنجليزي

 [عربي](#page-0-0)

**فيديو**

**ثانيا:ً دليل تقديم الإفادات، واستخراج كشف العلامات الرسمي:**

 [تحميل](#page-0-0)

**ثالثا:ُ دليل الاطلاع على جدول الطالب، والخطة الدراسية:**

 [تحميل](#page-0-0)

[عرض الصفحة](https://www.aau.ac.ae/ar/Admission/e-services-guide)